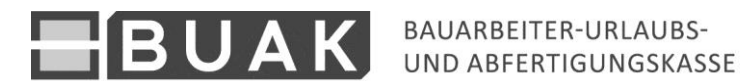

## **Meldung unverzüglicher Austritt**

Sobald ein/e Arbeitnehmer/in aus einem Betrieb ausscheidet, ist dies der BUAK unverzüglich über die Portalanwendung "Meldungseingabe" bekanntzugeben.

Der betreffende Betrieb ist auszuwählen.

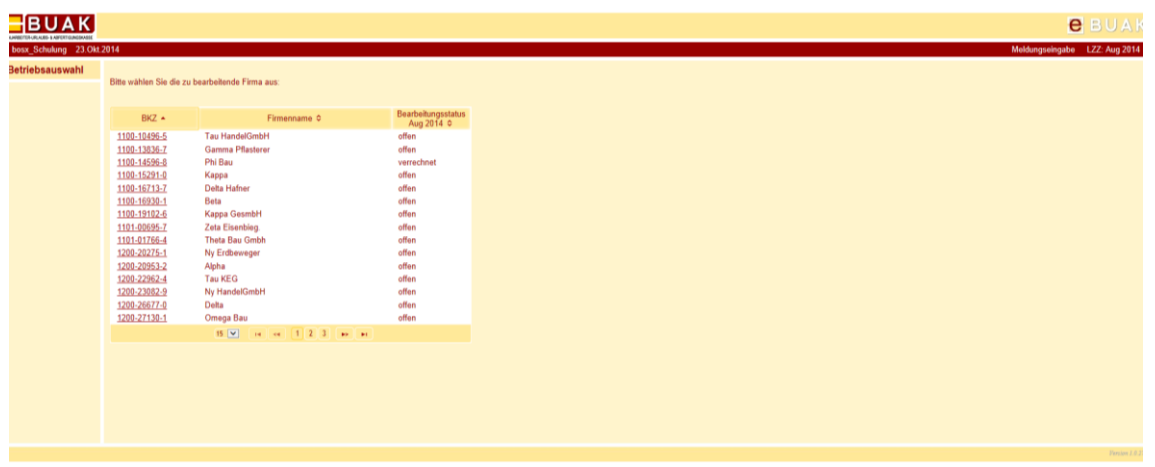

Die Startseite "Info Betrieb" mit den Daten des Betriebes und dem aktuellen Status der Meldungen für die Zuschlagsvorschreibung werden angezeigt.

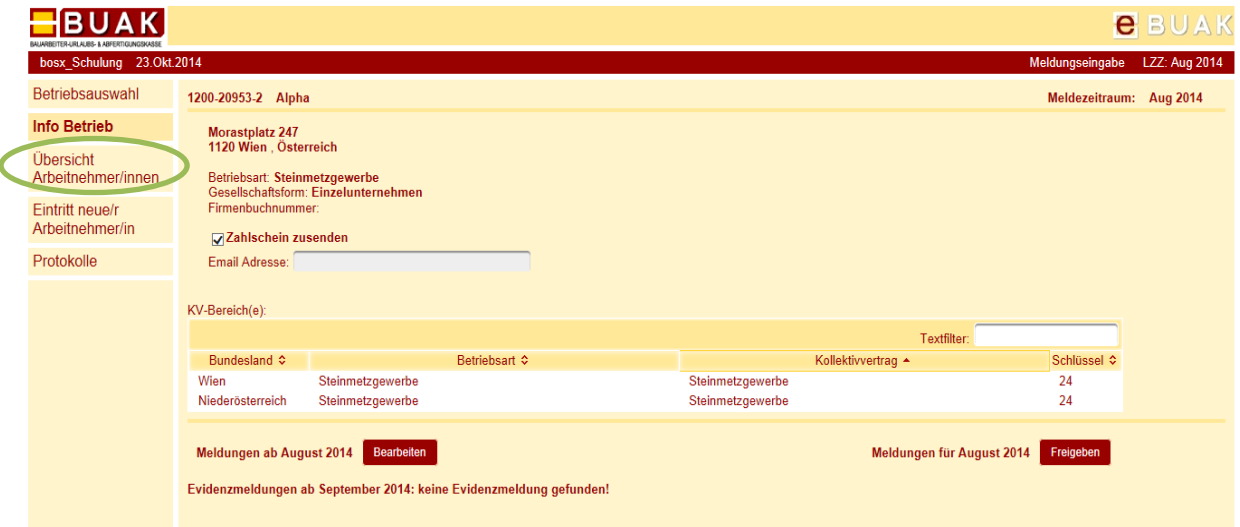

Durch Auswahl die Ansicht "Übersicht Arbeitnehmer/innen" werden im oberen Bereich alle laufend beschäftigten Arbeitnehmer/innen sowie Arbeitnehmer/innen mit gespeicherten

Eintrittsmeldungen aufgelistet. Mit Hilfe der Suchnavigation kann nach AKZ, SVNR und Namen des/der Arbeitnehmer/s/innen gesucht werden.

Im unteren Bereich werden alle vorhanden Meldungen des/der in der Liste ausgewählten bzw. der/des gefunden Arbeitnehmer/s/in angezeigt.

Für Austrittsmeldungen ist die Schaltfläche "Austrittsmeldung verarbeiten" auszuwählen.

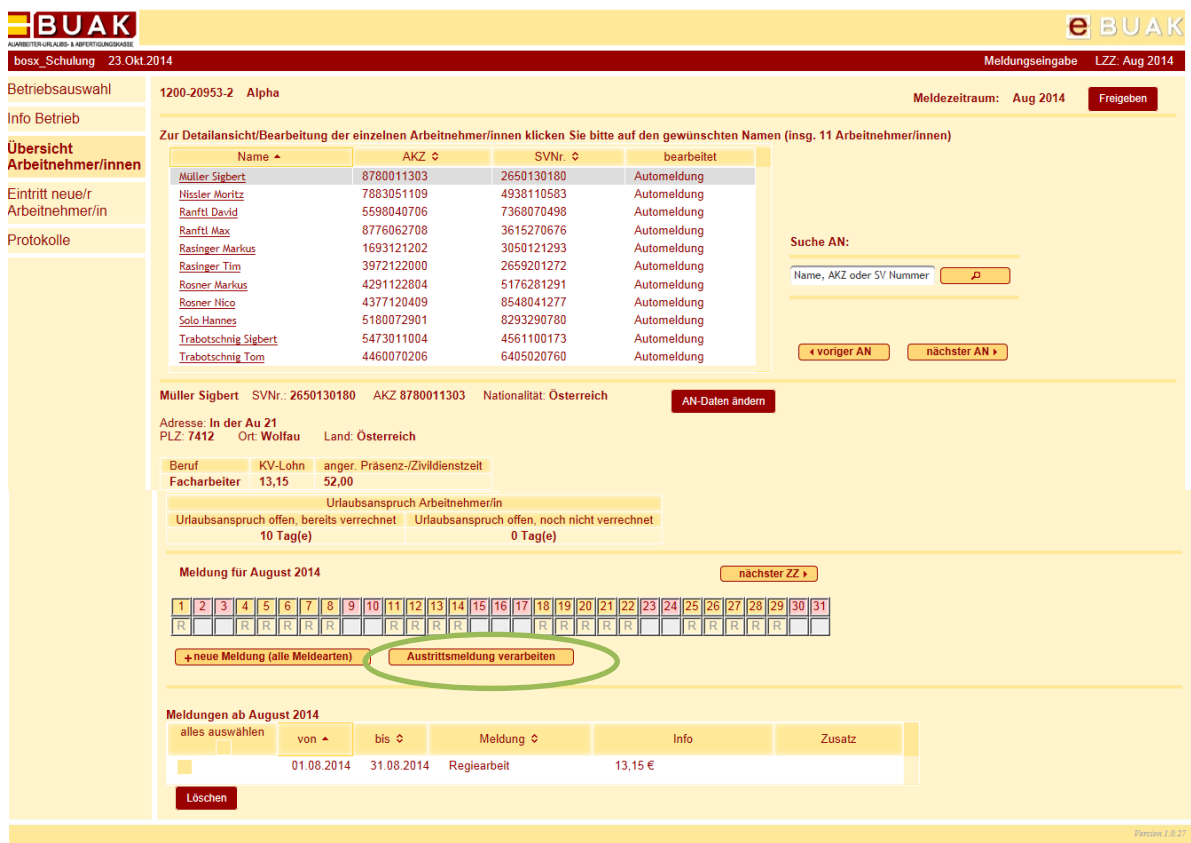

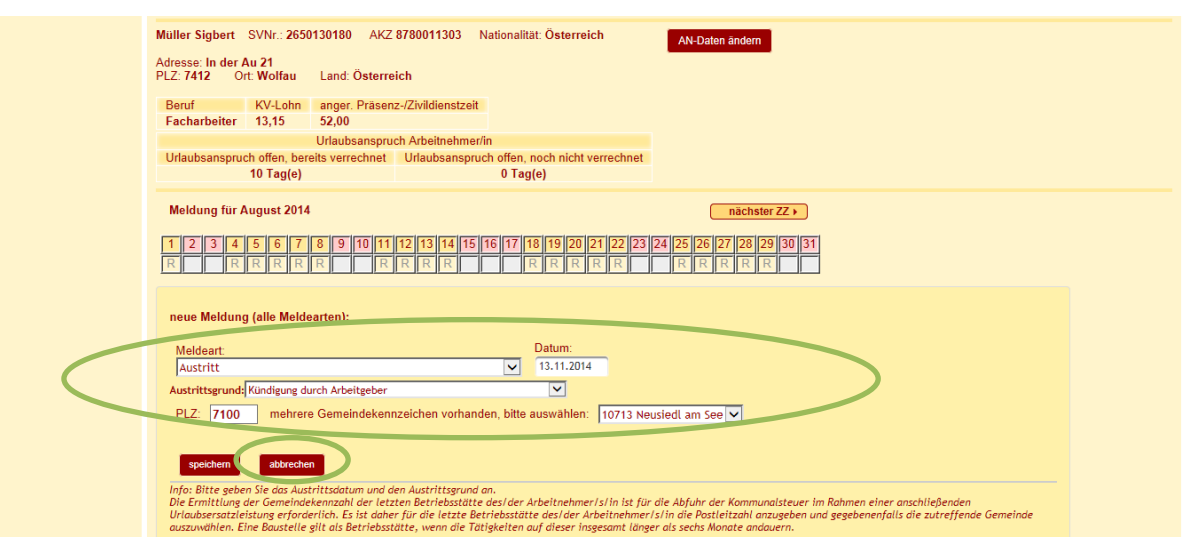

Für Austrittsmeldungen ist die Angabe des arbeitsrechtlichen Austrittsdatums anzugeben und der Austrittsgrund auszuwählen. Bei Austrittsmeldungen ab dem 01.11.2014, ist zusätzlich die PLZ der Betriebsstätte des letzten Arbeitstages des/der Arbeitnehmer/in anzugeben. Dabei ist darauf zu achten, dass auch eine Baustelle als Betriebsstätte gilt, wenn die Tätigkeiten auf dieser insgesamt länger als sechs Monate andauern. Sind mehrere Gemeindekennziffern zu einer Postleitzahl vorhanden, ist die korrekte Kennziffer aus der angezeigten Auflistung auszuwählen.

Die eingegebenen Daten sind mit "speichern" zu bestätigen.

Die erfassten Austrittsdaten werden daraufhin übernommen und in der Meldeübersicht des/der Arbeitnehmer/s/in angezeigt. Es können weitere Arbeitnehmer/innen aus der Auflistung ausgewählt und Austrittsmeldungen erledigt werden.

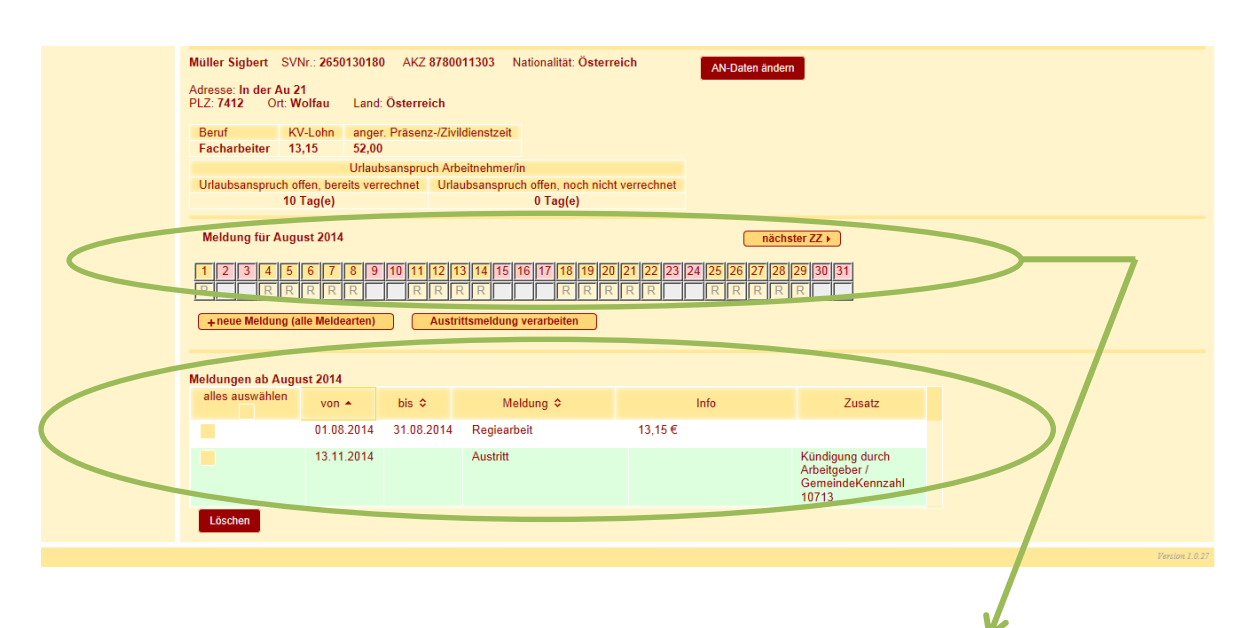

Erfolgt die Eingabe der Austrittsmeldung über die Schnellmeldeliste gelten dieselben Bedingungen. Für die Erstellung der Austrittsmeldung ist in der Leiste der Austrittstag anzuklicken, daraufhin wird ein Fenster zur Eingabe der Austrittsdaten geöffnet.

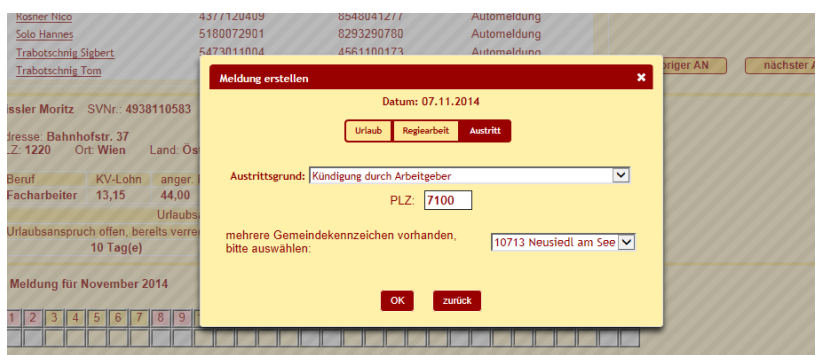

## **Bitte beachten Sie, dass die Meldungen von Austritten keiner "Freigabe" bedürfen!**

Zur Einsicht Ihrer getätigten Meldungen steht im Menüpunkt "Protokolle" das Eingabeprotokoll im PDF-Format für den betreffenden Monat zur Verfügung.